## Windows11Home の BitLocker をオフにする

### パソ救・勉強会 2023(R5).3.26

 $2023.1.11$  2023.3.19 T. Ogawa

#### 1. Windows11 への CPU 条件はセキュリティ部品への条件だった

Windows10 から Windows11 への「CPU 条件」は、CPU ではなかった。

① Intel CPU は「Intel Core」8 世代(i3-8300、i5-8500、i7-8700 等)以降の CPU ② AMD CPU は「Zn1」以降の CPU

①、②の CPU を持つ PC は最新のセキュリティ部品(TMP2.0)を持つから

#### 2. TMP2.0 の実装を確認する手順

Windows PC に実装されている TPM の種類は次の手順で確認できる。

【手順】①「スタート」→「Windows ツール」→「コントロールパネル」 →「デバイスマネージャー」で「デバイスマネージャー」画面を表示

②「セキュリティデバイス」をダブルクリックして開く

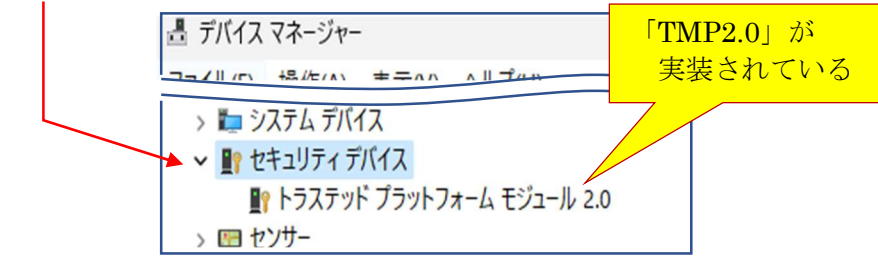

#### 3. TMP はセキュリティ部品であり TPM1.2 と TPM2.0 がある

TPM<sup>(※1)</sup>には旧仕様の TPM1.2<sup>(※2)</sup>と新仕様の TPM2.0<sup>(※3)</sup>があり、 Windows 11 ではハッカーからの攻撃に強いセキュリティレベルの高い TMP2.0 を求めてい る。

- (※1)TPM(Trusted Platform Module は「信頼性の基盤になる半導体部品」を意 味している。言い換えると『セキュリティ関連の暗号プロセッサ』である。
- (※2)「TPM1.2」は Vista (2006) 以降の Windows PC に組み込まれた「データ保 護」を目的にした機能部品である。
	- TPM1.2 は 1 階層(暗号化キー関連機能)だけの半導体部品である。
	- 暗号キーをメモリのファームウエアに持つので外部からの攻撃に弱い。
- (※3)TPM2.0 は 2019 年以降の Windows PC に組み込まれた「データ保護」と「不 正アクセス防御」を目的にした機能部品である。
	- TPM2.0 は 3 階層(暗号化キー生成、暗号化キー保存、プライバシー保 護、UEFI 関連)の半導体部品である。 ¥
	- 暗号キーをハードウェア(TPM)内に持つので外部からの攻撃に強い。 TPM2.0 は不正アクセス防止機能その他が追加されている。

#### 4. BitLocker(ビットロッカー)とは

BitLocker は前記のセキュリティ部品(TMP1.2/TMP2.0)を用いて、HDD/SSD 内の データを暗号化 /複合化する機能であり、データが漏洩することを防ぐセキュリティ機能 である。

BitLocker は Vista 以降の PC に搭載されたデータ保護機能であり、下表に示すように Windows の上位エディション (Pro、Enterprise、Education)に対応する。

#### 4.1. メーカ製 Windows 11 Home 搭載 PC は BitLocker が『オン』

PC メーカ製の Windows 11 搭載 PC は、次表に示すように「Home」エディションが『オ ン』になっている。

| バージョン           | BitLocker に対応する上位エディション |              |            |           |
|-----------------|-------------------------|--------------|------------|-----------|
| Windows Vista   |                         | Professional | Enterprise | Ultimate  |
| Windows 7       |                         | Professional | Enterprise |           |
| Windows $8/8.1$ |                         | Pro          | Enterprise |           |
| Windows 10      |                         | Pro          | Enterprise | Education |
| Windows 11      | (重要)<br>Home            | Pro          | Enterprise | Education |

<sup>(</sup>重要)PC メーカ製の Windows 11 搭載 PC は、

最下位の「Home」エディションでも BitLocker が『オン』になっている。

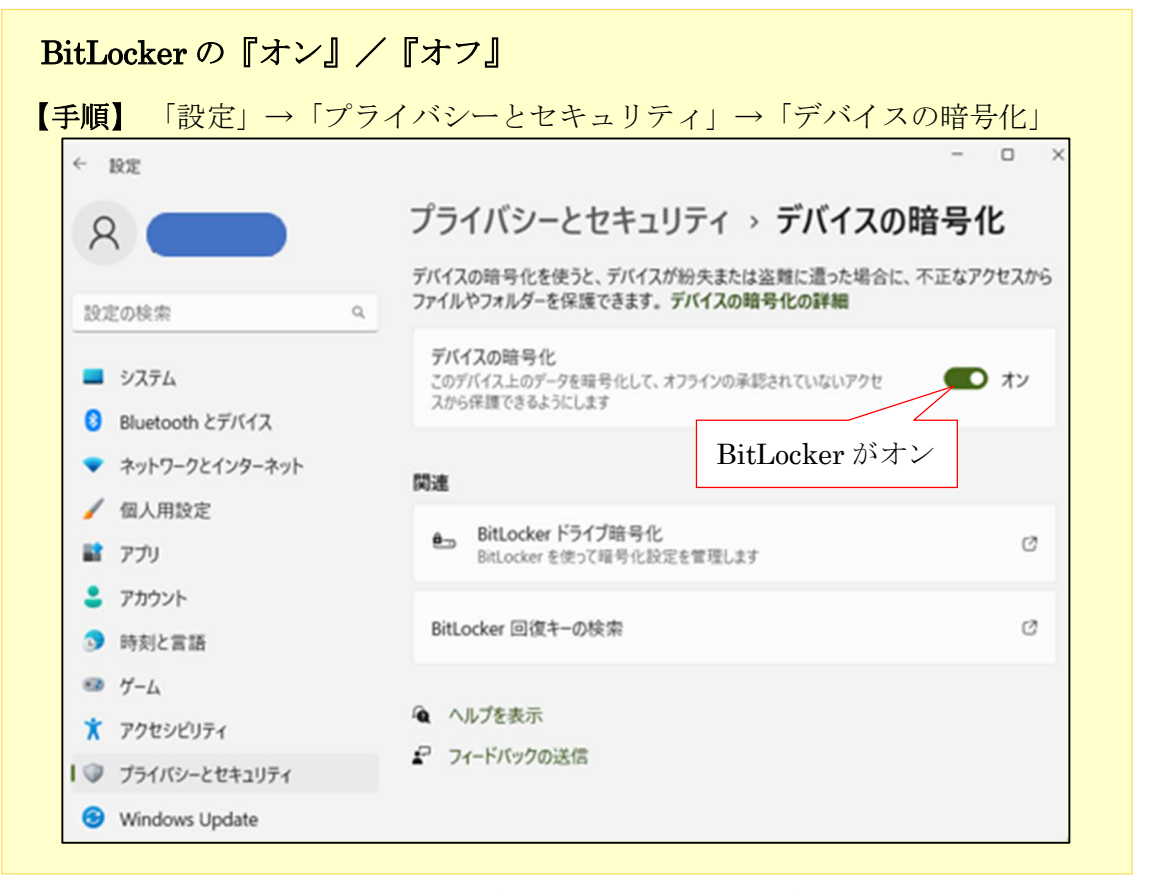

(追記)上図は 2021 年 1 月に筆者が購入した「Dell 社製の Windows 11 Home 搭 載 PC」の画像であり、

今回この資料の執筆時に BitLocker が有効化されていることを知った。

#### 4.2. 個人使用の PC で BitLocker は必要か(私見)

PC に興味がある皆さんは『ランサムウェア』という言葉を聞いたことがありますね。

ランサムウェアは、コンピュータをロックしたり、ファイルを暗号化したりして使用不能に した後、復元のみ返りに「身代金」を要求するマルウェア(悪意のあるソフト)です。

BitLocker は、PC 内臓のハードウェア(TPM)を用いて HDD/SSD 内のデータを暗号化 /複合化することでランサムウェア、の攻撃を防御する機能であり、「Pro」等の上位エディシ ョンで利用されている。

【欠点】起動しなくなった PC をセーフモードで起動しようとした場合、ドライブが 暗号化されていると BitLocker 回復キーの入力を求められる。 https://pc.watch.impress.co.jp/docs/column/win11tec/1406634.html

このことから、消費者(一般ユーザ)が使用する「Windows 11 Home」エディションでは ランサムウェアの攻撃対象になり得ず不要な機能と考えている。

#### 5. BitLocker の無効果

4.1 項 (メーカ製 Windows 11 Home 搭載 PC は BitLocker が『オン』)で述べたとおり、 PC メーカ製の Windows 11 搭載 PC は『Home』でも、BitLocker が『オン』になってい る。

ここでは、消費者に不要で技術知識が必要な BitLocker を『オフ』にする手順を説明する。

#### 5.1. パーティション分割した SSD の BitLocker の確認

ユーザの多くは大容量の SSD でも間仕切り (パーティション分割) することなく、PC 購入 時のまま、OS (C:) パーティションを使用していると思う。

筆者は 1TB (1000GB)の SSD を用途別にパーティション分割(小部屋に間仕切)して、 OS (C:)、データ類 (E:)、仮想マシン (F:)、予備 (G:) の小部屋として使用している。

#### BitLocker「オン/オフ」の見方 ・・・ 方法1

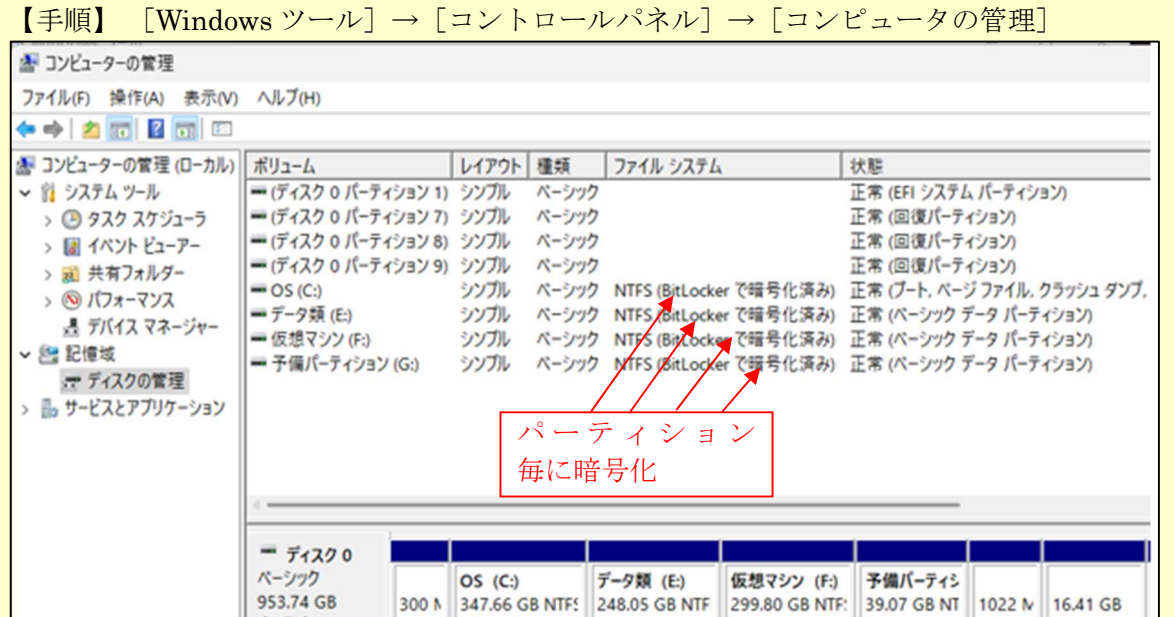

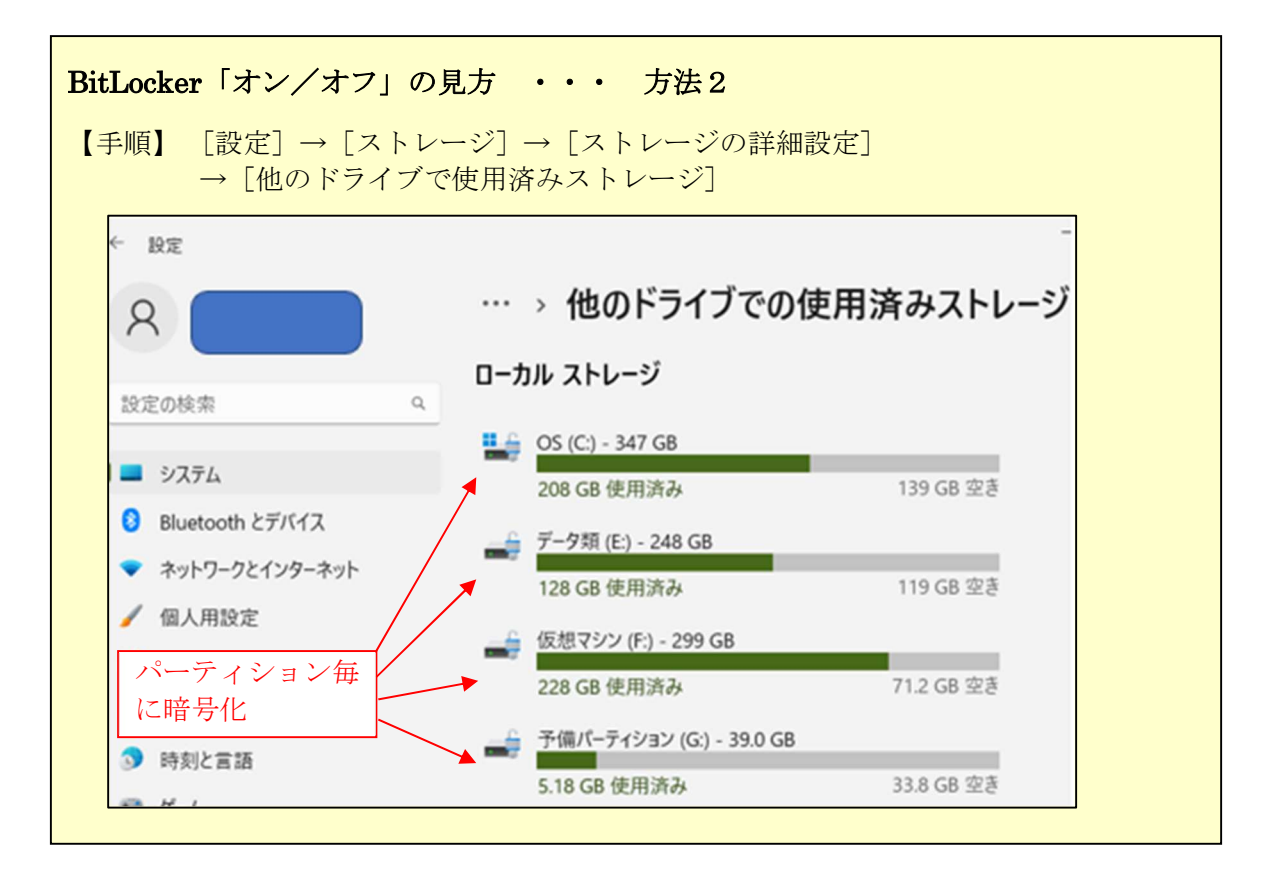

#### 5.2. BitLocker をオフにする

Windows 11 Home を搭載 CP は個人ユーザをターゲットにした PC である。 そのため「Home」エディション搭載 PC をロックしても、満足のいく身代金を得られないの でランサムウェアとしてのビジネスは成り立たない。

このためホームユーザ前提の Windows 11 Home への BitLocker の搭載は無用の長物と断言 する。

ホームユーザは、ランサムウェア(身代金要求ウィルス)の攻撃に対して、攻撃者が要求す る満足な身代金を支払わない/支払えないからである。

ここでは、Windows 11 Home 搭載 PC で設定されている「BitLocker」を「オフ」にする手 順を説明する。

【手順】

- 1 タスクバーの〔検索窓〕に「設定アプリ」 と入力し[設定アプリ]を検索する
- 2 「◎ 設定アプリ]をクリックして、 設定の[システム]画面を表示する
- 3 左ペインの[プライバシーとセキュリティ] をクリックして、 設定の[プライバシーとセキュリティ]画面 を表示する

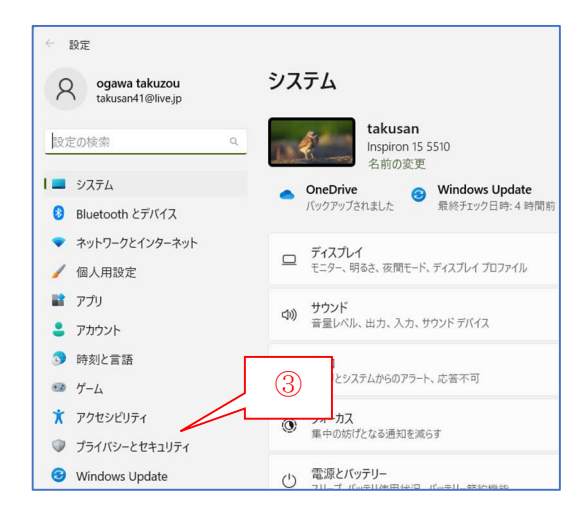

4 「<sup>6</sup> デバイスの暗号化<sup>1</sup>右の > をクリッ クして、 [セキュリティとデバイス デバイスの暗 号化]画面を表示する

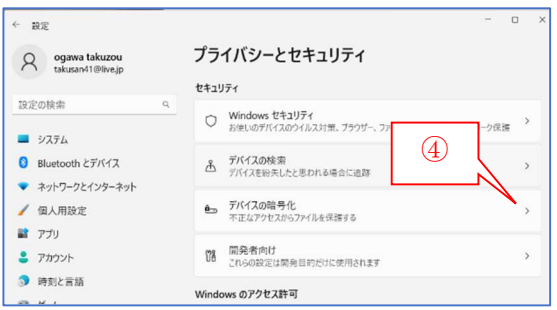

5 「デバイスの暗号化]右の「● オン]をクリックすると、スイッチが「● オフ に変 化すると共に、「デバイスの暗号化の無効化]ポップアップウィンドウを表示する

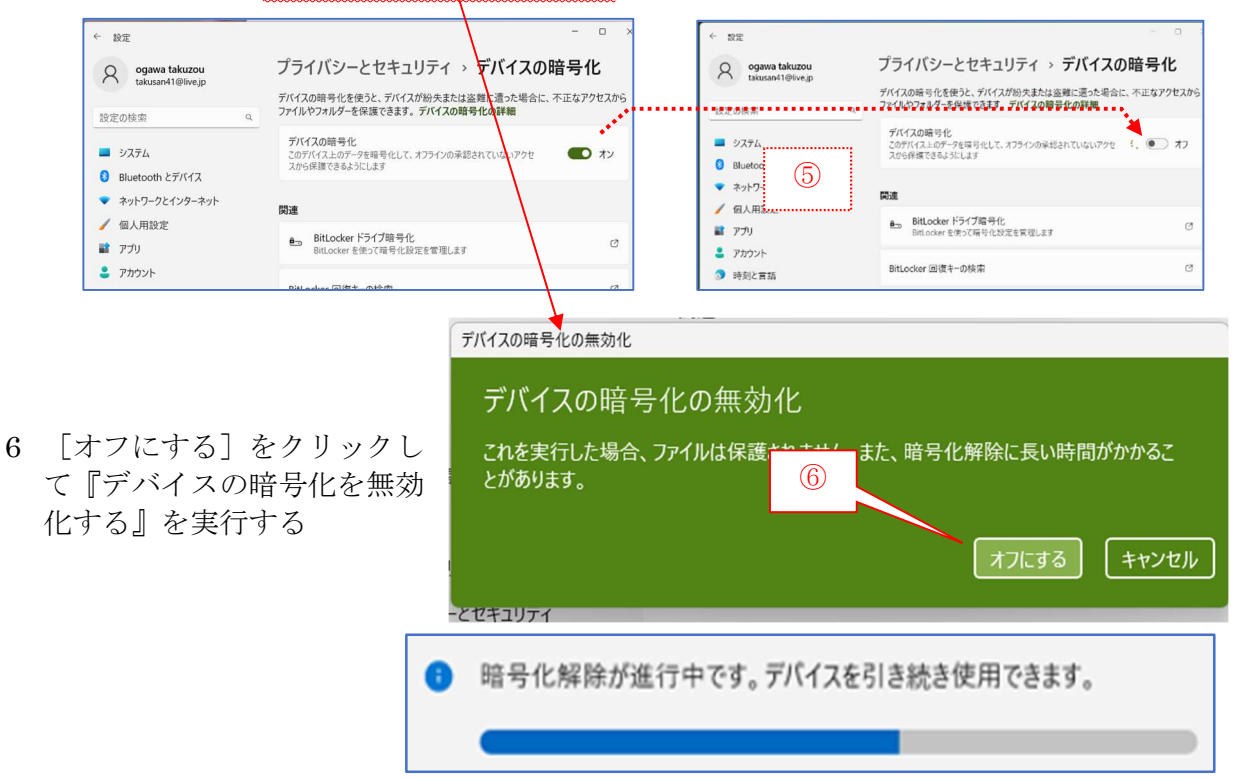

【重要】暗号化の解除は、バックグラウンドで実行されるので、無効化の途中でも PC を利 用できる。

# おぼれさまでした!